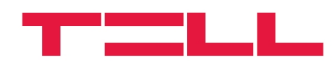

### **GT64 GSM/GPRS modem**

# **Alkalmazási útmutató**

vR4A és újabb modul verziókhoz

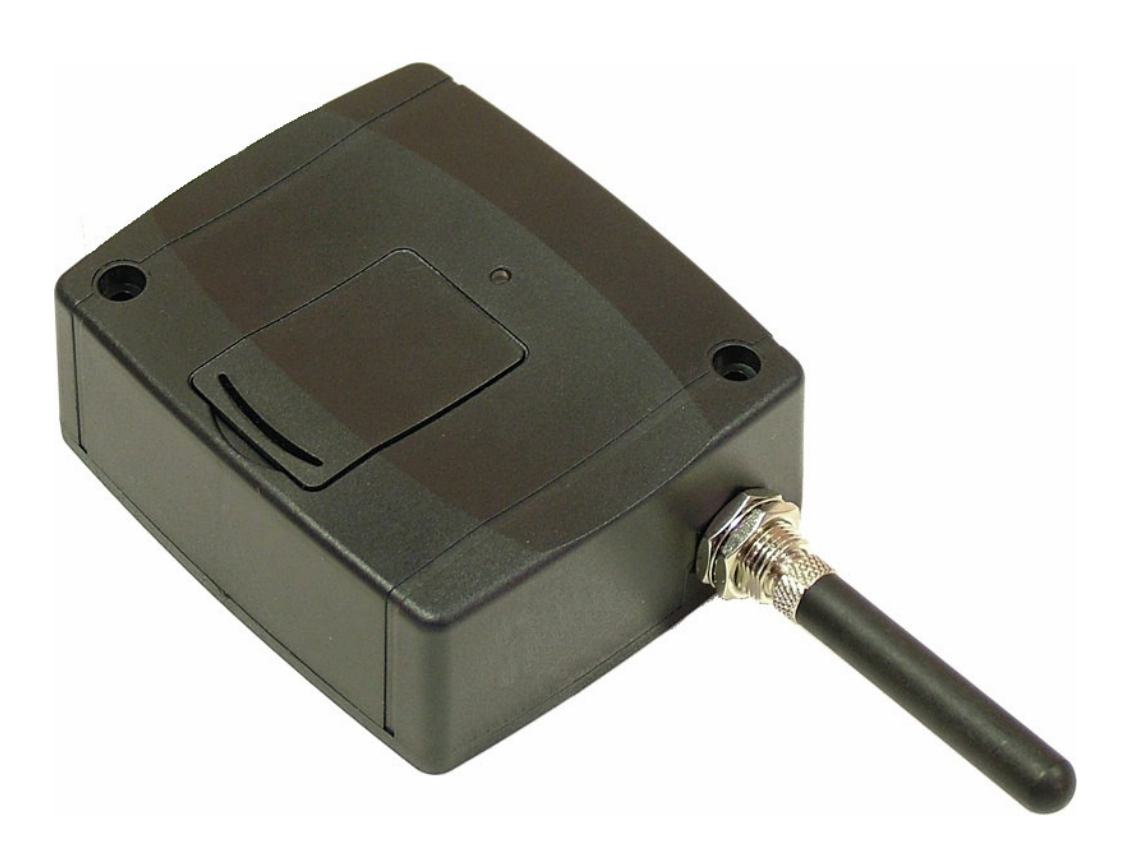

#### **Jellemzk:**

- RS232 csatlakozás
- GSM adatátvitel
- GPRS adatátvitel
- BELL 103/v.21 kommunikáció

#### **Alkalmazások:**

- T.E.L.L. gyártmányú termékek távprogramozása
- GSM Adapter *Mini* vagy GSM Line Pro5 kommunikátorral GSM hálózatra illesztett (Paradox, DSC, Crow stb.) riasztóközpontok távprogramozása

### **TARTALOMJEGYZÉK**

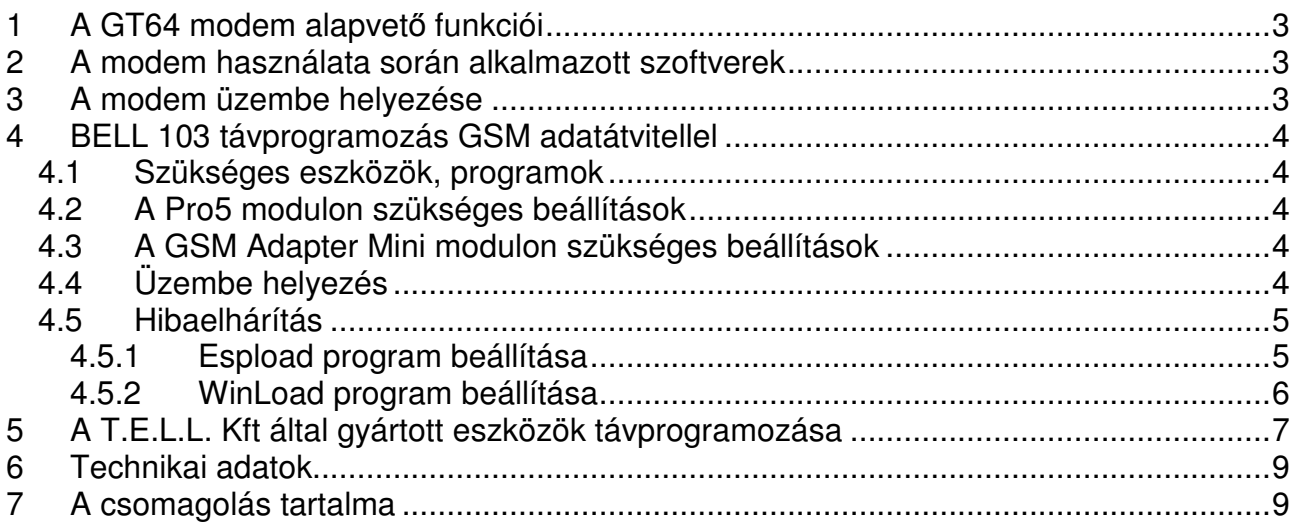

### **1 A GT64 modem alapvet funkciói**

- A T.E.L.L. Kft által gyártott GSM Pager 2, GSM Pager 3, GSM Gate Control eszközök, valamint a GSM Ultimate riasztóközpont távmenedzselése GSM adathívással.
- A GSM Adapter *Mini* és GSM Line Pro5 kommunikátorokhoz kapcsolt Paradox, DSC, Crow stb. riasztóközpontok távmenedzselése GSM adathívással, BELL 103/v.21 kommunikációval.

# **2 A modem használata során alkalmazott szoftverek**

- A T.E.L.L. által gyártott eszközökhöz alkalmazható remoter programok
- Virtualmodem.exe (CD-n mellékelve)
- A Paradox, DSC, stb. központokhoz ajánlott programozó szoftverek (Espload, WinLoad, DLS, stb.)

# **3 A modem üzembe helyezése**

- A GSM adathívás létrejöttéhez szükséges mind a GT-64 modemben ,mind az elérni kívánt eszközben olyan SIM kártya alkalmazása ,amely alkalmas GSM adathívás szolgáltatás kezelésére. (T-Mobile SIM kártyák esetében minden tipusú SIM alkalmas erre, Pannon-GSM esetén a "WAP-hívás szolgáltatás", Vodafone esetén a "Percdíjas WAP " szolgáltatás megrendelése szükséges).
- A modembe helyezze be a SIM kártyát, amelyen a PIN-kód kérés legyen kikapcsolva

A modemen található ablak záró fedelének eltávolítása után láthatóvá válik a SIM tartó rész.

A SIM tartó felső részének óvatos hátratolása után felhajtható ez a rész és beletolható a SIM kártya.

- A modemhez mellékelt DC 12V-os tápegységgel helyezze üzembe az eszközt.
- A PC-hez normál RS232-es soros port kábellel csatlakoztassa a modemet. (USB – RS232 adapterek alkalmazása esetén elfordulhatnak kommunikációs problémák.)
- A modemhez mellékelt antenna normál körülmények között jó kommunikációs készséget ad az eszköznek, rossz vételi viszonyok mellett nagyobb nyereségű GSM antenna alkalmazása válhat szükségessé. A modem szabvány FME-M antennacsatlakozással van ellátva.
- A modemen található LED indikátor a tápra kapcsolás után folyamatosan zöld fénnyel világit. Amennyiben a modem sikeresen csatlakozott a GSM hálózathoz, a zöld fény villogóvá válik.

# **4 BELL 103 távprogramozás GSM adatátvitellel**

### **4.1 Szükséges eszközök, programok**

- GSM Line Pro 5 , (v1.10 vagy frissebb firmware-el ellátva), vagy GSM Adapter *Mini*
- GSM modem (T.E.L.L. GT64 ajánlott)
- Pro5 programozó szoftver (v1.03 BELL), vagy GSM Adapter *Mini* programozó szoftver
- VirtualModem.exe (v1.10 vagy frissebb) program
- A riasztó gyári távprogramozó szoftvere pl. Espload, WinLoad (legfrissebb változatok használata ajánlott)
- A modemben és az eszközben lévő SIM kártyának támogatnia kell a GSM adathívás küldés / fogadás szolgáltatást. Pannon GSM esetén a szolgáltatás megnevezése "WAP hívás". Vodafone esetén "Percdíjas WAP". T-Mobile esetén minden típusú SIM kártya támogatja ezt a szolgáltatást.

### **4.2 A Pro5 modulon szükséges beállítások**

- A Pro5 programozó szoftver v1.03 BELL változatában, a "Paraméterek beállítása/Adatok szerkesztése" lapon található egy "Bell 103" fül. Ebben az ablakban engedélyezheti, hogy minden bejövő adathívást engedélyez a távprogramozáshoz, vagy csak az itt megadott számokat.
- Ha a riasztón visszahívásos távprogramozás van beállítva, akkor itt meg kell adnia azt a telefonszámot amelyet a riasztó vissza fog hívni és jelölje be a "BELL 103 visszahívás engedélyezése" funkciót.
- Töltse át a modulba ezeket az új beállításokat

#### **4.3 A GSM Adapter** *Mini* **modulon szükséges beállítások**

- Az Adapter *Mini* programozó szoftverben a "Paraméterek beállítása/Adatok szerkesztése" lapon található egy "Bell 103" fül. Ebben az ablakban engedélyezheti, hogy minden bejövő adathívást engedélyez a távprogramozáshoz, vagy csak az itt megadott számokat.
- Ha a riasztón visszahívásos távprogramozás van beállítva, akkor itt meg kell adnia azt a telefonszámot, amelyet a riasztó vissza fog hívni és jelölje be a "BELL 103 visszahívás engedélyezése" funkciót.
- Töltse át a modulba ezeket az új beállításokat

#### **4.4 Üzembe helyezés**

- Tegye a SIM kártyát a GT64 modembe.
- Csatlakoztassa a modemet a számítógép soros portjához.
- Csatlakoztassa a modemet tápfeszültségre (5-24V DC)
- Másolja a **VirtualModem.exe** programot a számítógépre, majd indítsa el.

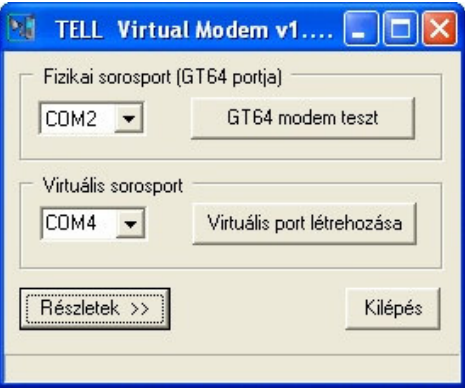

- Első indításkor a program automatikusan telepíti a szükséges virtuális soros portot.
- Válassza ki a soros portot amelyre a GT64 modemet csatlakoztatta (fizikai soros port).
- A "GT64 modem teszt" gomb megnyomásával ellenőrizze a PC és a modem kapcsolatát.
- Válasszon egy eddig nem használt COM port sorszámot a létrehozandó virtuális soros port számára.
- DOS alapú távprogramozó szoftver esetén (pl. Espload) COM4 vagy az alatti sorszámot válasszon.
- Nyomja meg a "Virtuális port létrehozása" gombot
- Indítsa el a riasztó saját távprogramozó szoftverét (pl.Espload)
- A riasztó szoftverének beállításaiban a modem soros portjának a virtuális soros port sorszámát válassza
- Modemként az eddigi tapasztalatok szerint bármilyen típus kiválasztható (Ha valamilyen oknál fogva mégis hibát tapasztal, válasszon másik modem típust. Pl. az Espload programot a lent látható ábra szerint állítsa be.)
- Ezt követően a távprogramozó szoftverrel a vezetékes BELL 103 modem használatával azonos módon végezheti a távprogramozást.
- A VirtualModem programnak a távprogramozás ideje alatt végig futnia kell, csak a riasztó távprogramozó szoftverének bezárása után zárja be.

#### **4.5 Hibaelhárítás**

- Ha a távprogramozás valamilyen oknál fogva nem indul el, akkor a VirtualModem programban a "GT64 modem teszt" gomb segítségével újra inicializálható a GT64 modem.
- A részletek ablak segítségével ellenőrizhető a fizikai és a soros port működése
- Bizonyosodjon meg arról, hogy a GSM Line Pro5 vagy a GSM Adapter *Mini* modulban levő SIM kártya adathívás fogadására alkalmas (kérdezze meg a kártya GSM szolgáltatóját)
- Ha valamilyen más gyártótól származó virtuális portot használó programot szeretne a számítógépén futtatni és annak működésében hibát tapasztal, akkor a "VirtualModem.exe" által feltelepített virtuális soros portot a "VSRemove.exe" programmal távolíthatja el.
- Ha az adatátvitelben gyakran tapasztal hibát, akkor a riasztó saját távprogramozó szoftverében állítsa a modem válaszidejét magasabb értékre.

### **4.5.1 Espload program beállítása**

Példa az Espload program beállítására:

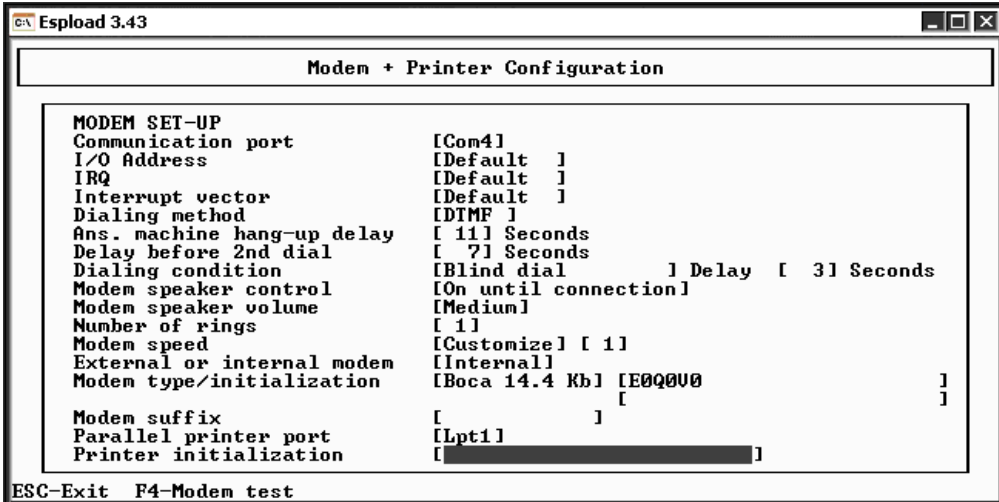

# **4.5.2 WinLoad program beállítása**

Példa a WinLoad program beállítására:

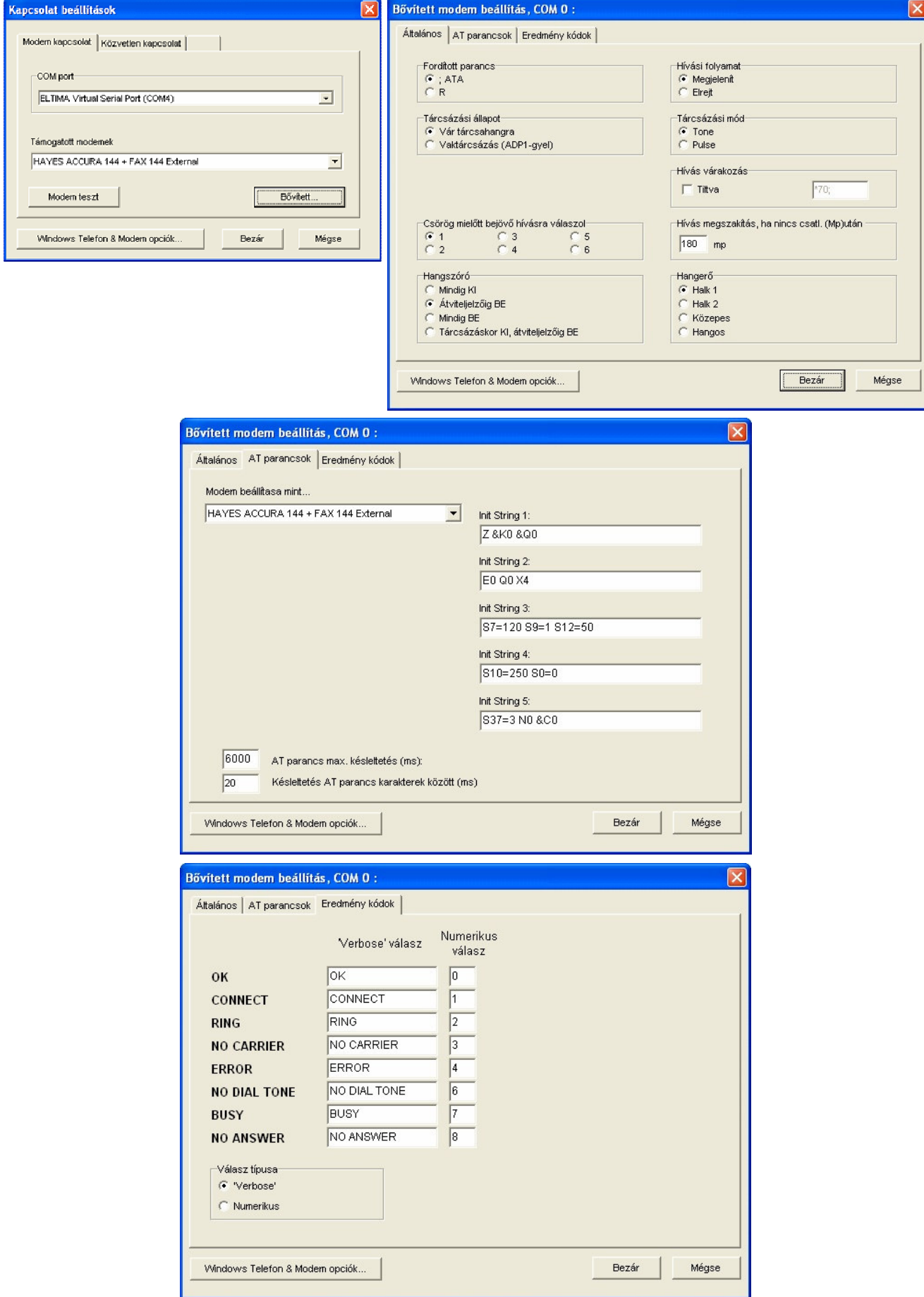

# **5 A T.E.L.L. Kft által gyártott eszközök távprogramozása**

- 1. Nyissa meg az eszközhöz ajánlott Remoter programot
- 2. Válassza ki a soros portot amelyre a GT64 modemet csatlakoztatta

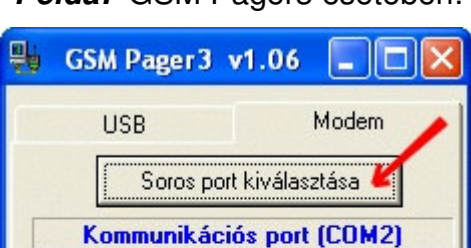

Modem kapcsolat létrehozása

Modem kapcsolat bontása

Telefonszám: 

GSM Ultimate és Példa: GSM Pager3 esetében: GSM Pager2 esetében:

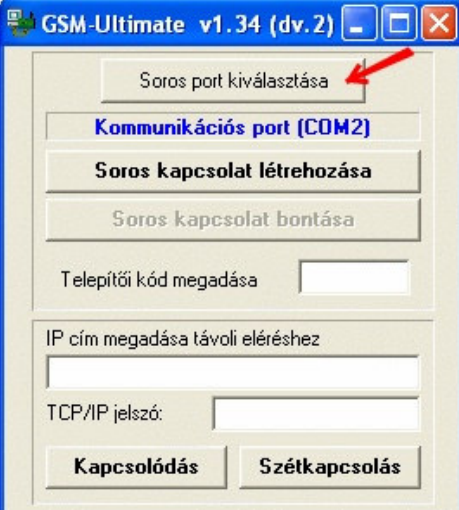

GSM Gate Control esetében:

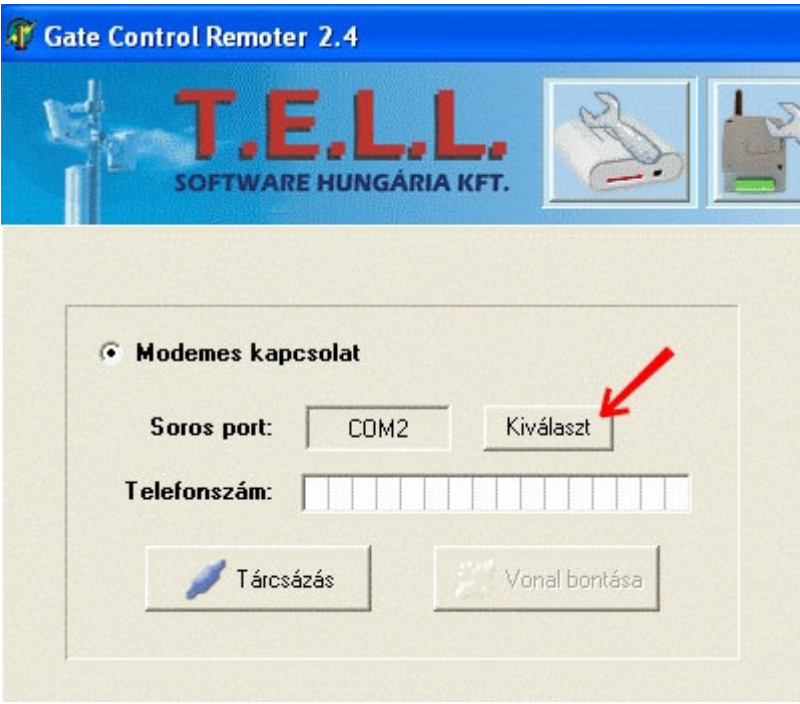

3. Adja meg a remoter program megfelelő helyén az elérni kívánt eszköz hívószámát és ha szükséges, a telepítői kódját.

> GSM Ultimate és GSM Pager2 esetében:

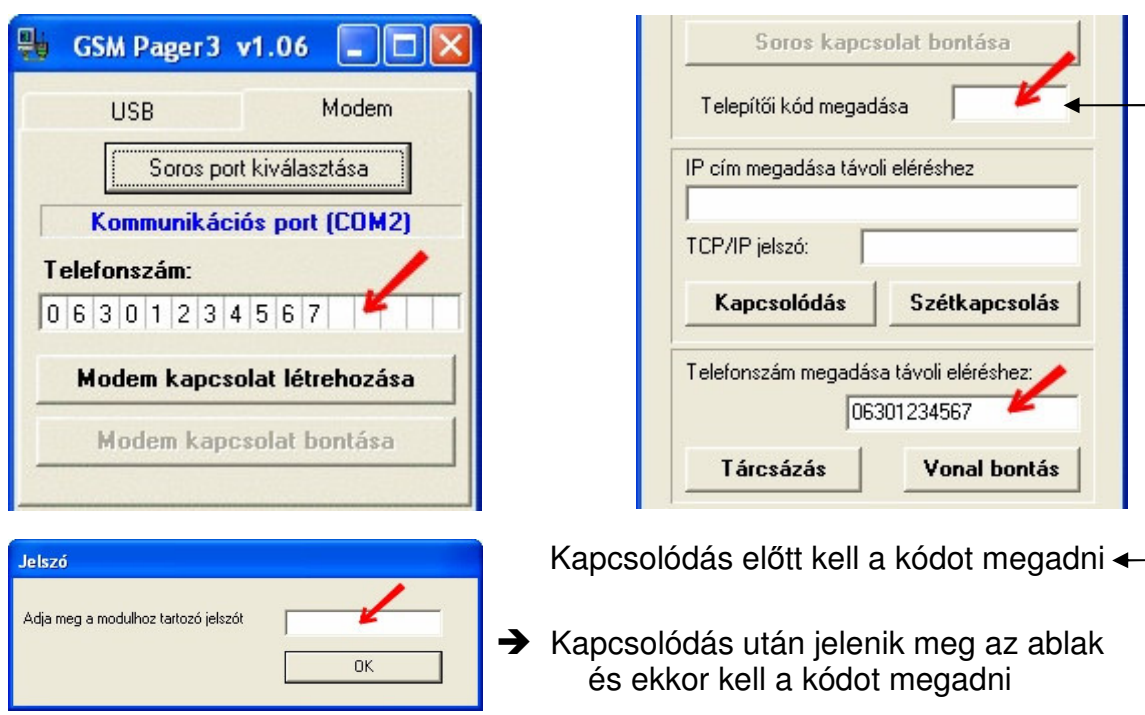

### GSM Gate Control esetében:

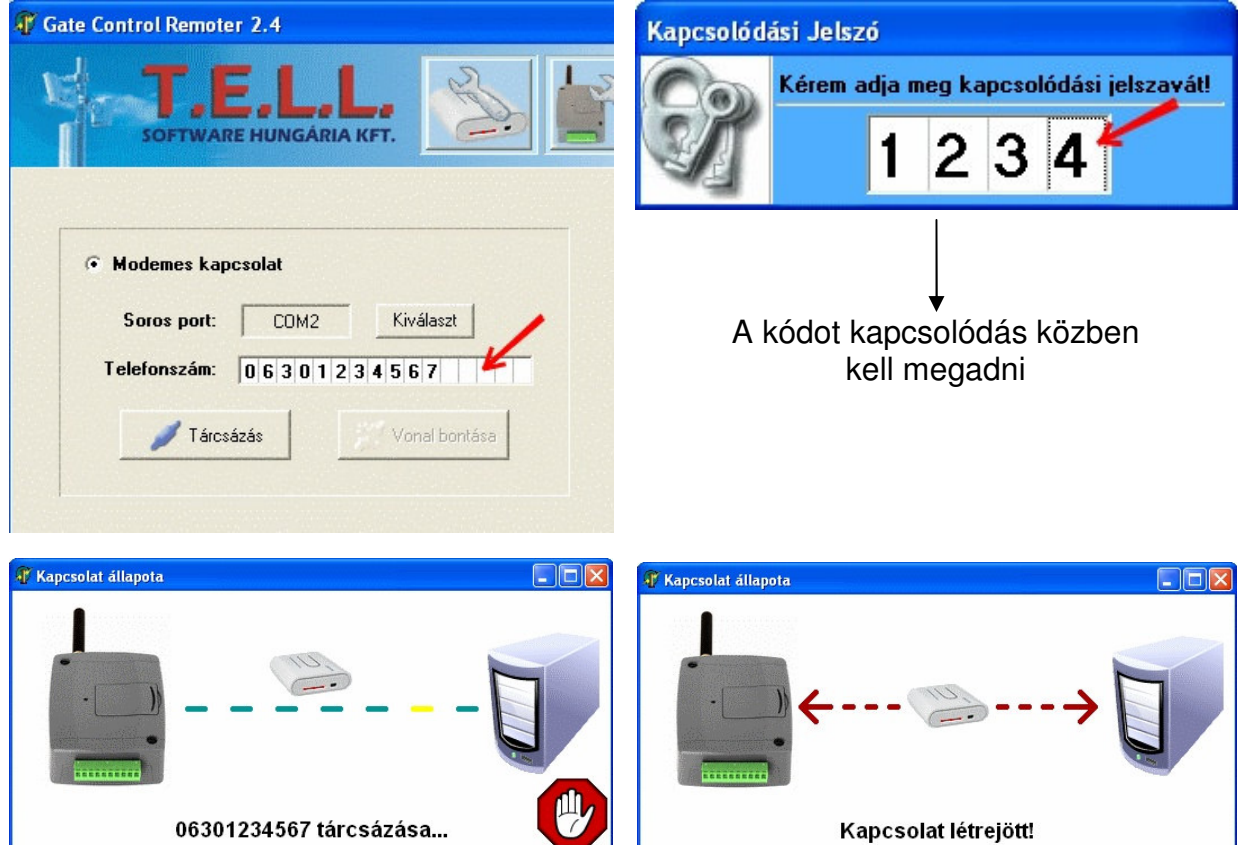

*Példa:* GSM Pager3 esetében:

4. Kattintson a tárcsázás vagy a modem kapcsolat létrehozásának gombjára. A részletek ablak felnyitásával információt kapunk a kapcsolat felépüléséről. A részletek ablak a fablakon található "**>>**" gomb megnyomásával nyitható meg.

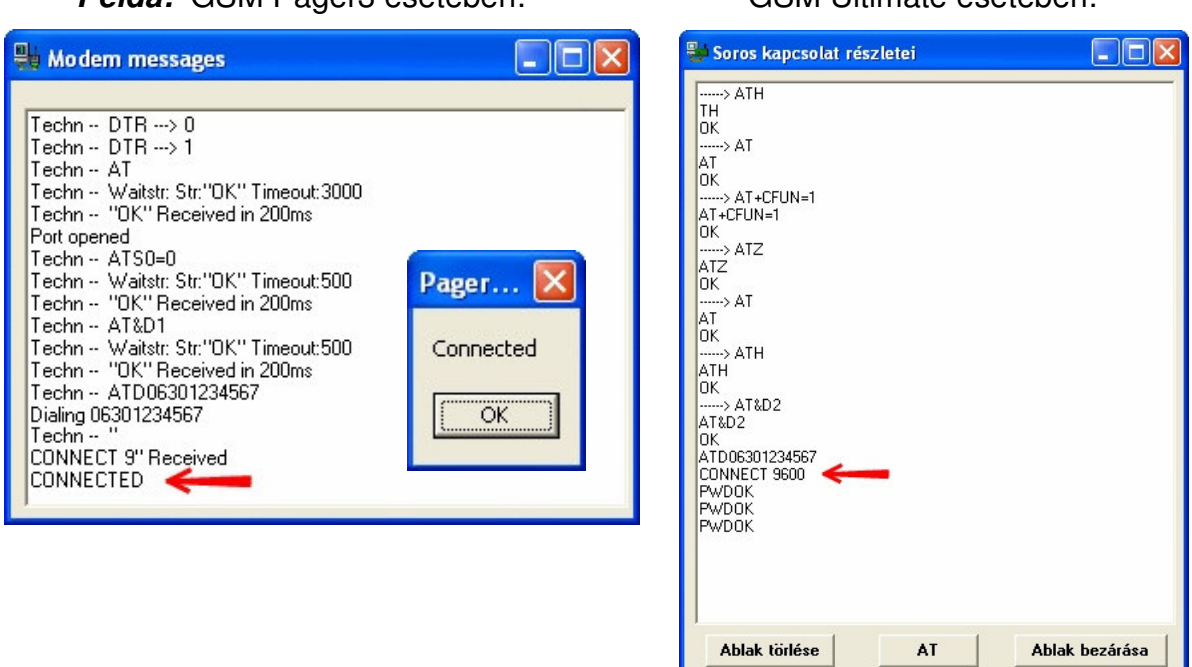

GSM Gate Control esetében a kapcsolat felépülését folyamatosan mutatja a program lépésről lépésre.

- 5. A kapcsolat létrejötte után ugyan úgy elérhető/használható a remoter összes funkciója mintha a távoli eszköz normál fizikai soros kapcsolatban lenne a PC-vel.
- 6. Amennyiben elvégezte a szükséges beállításokat, a kapcsolat bontásával fejezheti be a kommunikációt.

### **6 Technikai adatok**

Tápfeszültség: 5-24V DC Maximális áramfelvétel:<br>Működési hőmérséklet:  $10^{\circ}$ C — +60°C Működési hőmérséklet: - -10°C — +60°C Átviteli frekvencia: GSM 900MHz / 1800MHz és GSM 850MHz / 1900MHz Méretek: 84x72x32 mm Nettó súly: 200g Bruttó súly (csomagolva): 300g

### **7 A csomagolás tartalma**

- GT64 modem
- GSM 900MHz /1800MHz antenna
- 12VDC/800mA hálózati adapter
- RS232 soros kábel
- CD, használati útmutató, garancialevél